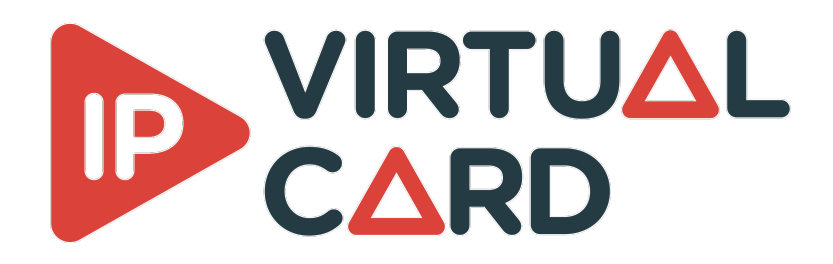

# **Table of contents**

- Linux [installation](#page-1-0) guide
	- [Delivery](#page-1-1)
	- [Prerequisites](#page-1-2)
		- **Target [platform](#page-1-3)**
		- **[Software](#page-1-4)** 
			- Red Hat [Enterprise](#page-1-5) Linux
			- [Ubuntu](#page-1-6)
	- [Installation](#page-1-7)
	- **o** [KBDPDK](#page-2-0)
		- **[Prerequisites](#page-2-1)** 
			- Red Hat [Enterprise](#page-2-2) Linux 8
			- Red Hat [Enterprise](#page-3-0) Linux 9
			- [Ubuntu](#page-3-1)
			- [Common](#page-3-2)
		- NIC [Setup](#page-3-3)
			- **[Intel](#page-3-4) NIC**
			- **[NVIDIA](#page-3-5) NIC** 
				- **[Requirements](#page-3-6)**
				- **[Driver](#page-4-0) install**
				- **Enable traffic [shaping](#page-4-1) narrow linear profile**
		- **[KBAPI](#page-5-0) Clean**
	- VCS [configuration](#page-5-1)
		- **[Interactive](#page-5-2) Mode**
		- [Silent](#page-5-3) Mode
	- Performance [considerations](#page-5-4)
		- **[Socket](#page-5-5)**
		- **[BIOS](#page-6-0)**
		- **CPU** [governor](#page-6-1)
		- Conductor [configuration](#page-6-2)
		- **[Route](#page-6-3)**
	- [Licensing](#page-7-0)
	- [Synchronize](#page-7-1) multiple NICs
- Virtual [machine](#page-8-0) support
	- **[Configuration](#page-8-1)**
- $\bullet$  [PTP](#page-8-2)
	- [Firewall](#page-8-3)

# <span id="page-1-0"></span>**Linux installation guide**

## <span id="page-1-1"></span>**Delivery**

The package contains all the resources needed to run the IP virtual card.

Once this package is installed, you will be able to run any application linked to the IP Virtual Card solution.

## <span id="page-1-2"></span>**Prerequisites**

## <span id="page-1-3"></span>**Target platform**

Hardware :

- CPU speed : minimum 2.1GHz
- CPU architecture : 64 bits
- NIC bandwidth : minimum 10Gb/s

OS :

- Ubuntu 20.04 64 bits, Red Hat Enterprise Linux 8 64 bits and Red Hat Enterprise Linux 9 64 bits
- NIC driver must be properly installed and up to date

### <span id="page-1-4"></span>**Software**

To be able to install the IP Virtual Card, you must first install some prerequisites.

#### <span id="page-1-5"></span>**Red Hat Enterprise Linux**

sudo dnf -y install gcc-c++ make git python3

#### <span id="page-1-6"></span>**Ubuntu**

```
sudo apt-get -y update
sudo apt-get -y install q++ make git python3
```
## <span id="page-1-7"></span>**Installation**

The installation is automated by the script install.py . This requires python (v3.8 and higher) to be installed on the system.

This script must be launched with root privilege :

sudo python3 install.py

The script will :

- install some needed packages
- disable NTP
- install and register ptp4l as a service
- install the VideoMasterIP libraries
- install and register the VirtualCardService as a service
- install licensing module
- copy the VideoMasterIP API headers on the system.

The script can also be launched with the following arguments :

- The installation mode (those options are mutually exclusive):
	- --install : this will install the package with all the needed dependencies. This is the default option.
	- --clean : this will remove everything that has been done during installation
	- --update : this will update the existing libraries and VirtualCardService executable without reinstalling all the needed dependencies like 'ptp4l' etc.
- Optional argument:
	- --kbdpdk : this will install the KBDPDK package to use VCS in DPDK mode. See KBDPDK section for more details.

## <span id="page-2-0"></span>**KBDPDK**

The first thing to do before installing KBDPDK through the IPVC installer is to check the compatibility with your system. The following script is located in kbdpdk

sudo python kbcheck compat.py

This script requires Python (v3.8 and higher) to be installed on the system.

### <span id="page-2-1"></span>**Prerequisites**

To be able to use KBDPDK, you must first install some prerequisites.

First, run the commands concerning your OS, then run the common part.

#### <span id="page-2-2"></span>**Red Hat Enterprise Linux 8**

# Activate codeready-builder repo for RHEL 8 sudo subscription-manager repos --enable codeready-builder-for-rhel-8-x86\_64-rpms # Install package group "Development Tools"

sudo dnf groupinstall -y "Development Tools" # Install other required packages sudo dnf install -y numactl-devel meson ninja-build python3-pip python3 pkg-config

#### <span id="page-3-0"></span>**Red Hat Enterprise Linux 9**

# Activate codeready-builder repo for RHEL 9 sudo subscription-manager repos --enable codeready-builder-for-rhel-9-x86\_64-rpms # Install package group "Development Tools"

sudo dnf groupinstall -y "Development Tools" # Install other required packages sudo dnf install -y numactl-devel meson ninja-build python3-pip python3 pkg-config

#### <span id="page-3-1"></span>**Ubuntu**

# Install required packages sudo apt-get install -y build-essential libnuma-dev meson ninja-build \ python3-pip python3 pkg-config

#### <span id="page-3-2"></span>**Common**

# Install pip packages sudo pip3 install pyelftools distro

#### <span id="page-3-3"></span>**NIC Setup**

#### <span id="page-3-4"></span>**Intel NIC**

No special setup is required for Intel NIC.

#### <span id="page-3-5"></span>**NVIDIA NIC**

#### <span id="page-3-6"></span>**Requirements**

- Network card :
	- ConnectX-5 :
		- Firmware: **16.21.1000** and above.
	- ConnectX-6 :
		- Firmware: **20.27.0090** and above.
	- ConnectX-6 Lx
		- Firmware: **20.27.0090** and above.
	- ConnectX-6 Dx
		- Firmware: **20.27.0090** and above.
	- BlueField-2
		- Firmware: **18.25.1010** and above.

Minimal kernel version :  $0 \, v4.14$ 

#### <span id="page-4-0"></span>**Driver install**

- 1. Download the latest version of MLNX\_OFED for your linux distribution : https://network.nvidia.com/products/infiniband-drivers/linux/mlnx\_ofed/
- 2. Extract it on the target machine
- 3. Install the required libraries by installing Mellanox OFED/EN:

sudo ./mlnxofedinstall --upstream-libs --dpdk

#### 4. Verify firmware version

ibv\_devinfo

#### 5. Restart driver

sudo /etc/init.d/openibd restart #OR sudo service openibd restart

#### <span id="page-4-1"></span>**Enable traffic shaping narrow linear profile**

Requirement:

- Hardware: ConnectX-6 Dx and higher
- OFED Version: 5.1-2 and higher
- Firmware Version : 22.28.2006 and higher
- IP Virtual Card License : Plus

#### Procedure:

- 1. Download the latest MFT (Mellanox Firmware Tools) tool package : https://network.nvidia.com/products/adapter-software/firmware-tools/
- 2. Extract it on the target machine
- 3. Install MFT tools

#In mft tool extracted folder sudo ./install.sh

4. Get the pci address of your nics

lspci **|** grep Mellanox 01:00.0 Ethernet controller: Mellanox Technologies MT28841 01:00.1 Ethernet controller: Mellanox Technologies MT28841 5. For each NIC, enable firmware functionality

```
sudo mlxconfig -d [PCI_ADDR] s REAL_TIME_CLOCK_ENABLE=1
```

```
sudo mlxconfig -d [PCI_ADDR] s ACCURATE_TX_SCHEDULER=1
#For example for nic 01:00.0
sudo mlxconfig -d 01:00.0 s REAL TIME_CLOCK_ENABLE=1
sudo mlxconfig -d 01:00.0 s ACCURATE TX_SCHEDULER=1
```
6. Restart your machine

### <span id="page-5-0"></span>**KBAPI Clean**

This script cleans the kbapi configuration on your system:

sudo python3 kbconfig\_cleanup.py

## <span id="page-5-1"></span>**VCS configuration**

The VCS configuration is done through the ipvc configure.py script. This script requires Python (v3.8 and higher) to be installed on the system.

The script works in 2 different modes : interactive and silent.

### <span id="page-5-2"></span>**Interactive Mode**

In interactive mode, the script will ask you to enter the configuration parameters one by one. After entering all the parameters, the script will ask you if you want to save the configuration in a file. Then it will ask you if you want to apply the configuration to the system. By default, the configuration file is saved in the current directory and is named ipvc\_config.cfg.

sudo python3 ipvc\_configure.py

### <span id="page-5-3"></span>**Silent Mode**

In silent mode, the script will use the configuration file passed as an argument. Using the following command, the script will apply the configuration to the system:

sudo python3 ipvc\_configure.py --config [CONFIG\_FILE]

## <span id="page-5-4"></span>**Performance considerations**

### <span id="page-5-5"></span>**Socket**

Redist package installs a script that is launched at each startup and that improves the socket performance.

You can find that script here : /opt/deltacast/videomasterip/vcs/network\_sysctl.sh

Explanations : sysctl -w net.core.rmem\_max=33554432 This sets the max OS receive buffer size for all types of connections.

sysctl -w net.core.wmem\_max=33554432 This sets the max OS send buffer size for all types of connections.

sysctl -w net.core.rmem\_default=65536 This sets the default OS receive buffer size for all types of connections.

sysctl -w net.core.wmem\_default=65536 This sets the default OS send buffer size for all types of connections.

sysctl -w net.ipv4.route.flush=1 This will ensure that immediately subsequent connections use these values.

### <span id="page-6-0"></span>**BIOS**

According to our observations, C-states, P-states or any energy-saving parameters must be disabled in the BIOS parameter.

This ensures that the computer is running at its peak performances.

Not following the recommendations can lead to unstable or non-compliant streams.

### <span id="page-6-1"></span>**CPU governor**

We strongly recommand to disable ondemand CPU scaling daemon to ensure best performances: sudo systemctl disable ondemand

To avoid reboot, you can manually change the actual scaling gorvernor: echo performance | sudo tee /sys/devices/system/cpu/cpu\*/cpufreq/scaling\_governor

### <span id="page-6-2"></span>**Conductor configuration**

The CPU core associated to a conductor must not be used by any process. To avoid kernel interruption on this core, it can be isolated at boot via the option isolcpus or with the KBAPI configuration (in case of DPDK mode).

If the hyper-threading is activated, the same guideline must be applied to the associated logical core.

### <span id="page-6-3"></span>**Route**

In order to improve the performances during a TX stream emitting toward a multicast address, it is advised to set a general multicast route associated with the used NIC.

This can be done thanks to the following command :

```
sudo route add -net 224.0.0.0/4 dev xxxx .
where 'xxxx' is the name of the NIC.
```
Without this route, the packet interval time (PIT) will not be stable and this can cause noncompliance to the ST2110-21 packet pacing standard (overflow in the VRX bucket).

## <span id="page-7-0"></span>**Licensing**

The IP Virtual Card solution is secured by a license manager called **dlmcli**.

To identify the platform, dlmcli take several parameters into account. One of those parameters is one of the NIC MAC. To avoid license issue in case of network configuration changes, we recommend to force dlmcli to use a specific NIC MAC that should never be removed or used by IP Virtual Card (mainboard NIC by example). For that, use the following argument while you add the first license:

--select-custom-mac  $\# \# \# \# \# \# \# \# \# \#$ 

If a custom mac is not provided with the first license entry, dlmcli will warn you and list all the available NIC mac.

**To add a license in online mode** , use the following command: dlmcli activate ####-####-####-####-####-####-####-#### [--select-custom-mac

############]

**To add a license in offline mode** , use the following command:

dlmcli activate --offline requestfile.bin ####-####-####-####-####-####-####-#### [--selectcustom-mac  $# # # # # # # # # # #$ ]

Provide the processed requestfile.bin to Deltacast. In return, Deltacast will provide you a response file. Then use the following command:

dlmcli process responsefile.bin

**To update the licensing informations** in VCS, without having to restart it, call the VMIP\_RefreshLicensing() functions.

You can also compile and run the sample refresh licensing .

## <span id="page-7-1"></span>**Synchronize multiple NICs**

When using multiple NICs, if **traffic shaping narrow linear** is enabled, You **MUST** synchronize all the NICs on the interface synchronized with PTP4L.

To synchronize the NICs, a python utility is available in the VCS folder:

This script must be run with admin rights.

The script creates all the necessary phc2sys services.

```
/opt/deltacast/videomasterip/vcs/config_nic_sync.py
USAGE:
# Create and load all the required services
config_nic_sync.py [ptp_domain] [main_interface] [follower_interface] ... [follower_interface]
config nic sync.py clean # Clean previous configuration
config nic sync.py start # Start all sync services
config nic sync.py restart # Restart all sync services
config_nic_sync.py stop # Stop all sync services
```
Example of setup:

/opt/deltacast/videomasterip/vcs/config\_nic\_sync.py 127 eno1 eno2 eno3 eno4

## <span id="page-8-0"></span>**Virtual machine support**

## <span id="page-8-1"></span>**Configuration**

The virtual machine support is only available with network cards configured in PCI passthrough. Socket and DPDK mode are both available in virtual machine.

# <span id="page-8-2"></span>**PTP**

## <span id="page-8-3"></span>**Firewall**

In order to make PTP work, you have to be sure that the ptp packets are not blocked by any kind of firewall installed on your machine. If it is the case, you must add a firewall rule to allow those packets or PTP will not work.